Convocadas las Ayudas al Estudio para el Curso 2021-22.

Plazo de presentación desde el **31 de mayo al 21 de junio de 2021**.

# **PREGUNTAS FRECUENTES AL SOLICITAR LAS AYUDAS AL ESTUDIO**

# **Procedimiento Electrónico en sede.carm - 1690**

# 1. ¿Tengo que adjuntar como archivo PDF el CARNET DE FAMILIA NUMEROSA junto con la solicitud?

No es necesario adjuntar el carnet de familia numerosa ya que se hará un cruce de datos automáticamente entre administraciones, aunque si hay que cumplimentar este dato en el formulario y firmar la **declaración de responsable** por todos los miembros mayores de 18 años que convivan en el domicilio familiar, padre, madre, tutores, hermanos mayores de 18 años y/o parejas de hecho[.](https://sites.google.com/murciaeduca.es/promocion-educativa/servicios-complementarios/comedores-escolares#h.np3mr7mq798h)

# 2. ¿Qué pasa si me he equivocado al rellenar la solicitud o no he adjuntado algún documento, puedo modificar la solicitud?

**No**, una vez finalizada la solicitud no se puede volver a ella para modificarla, tiene que hacer otra solicitud, ya que la última cumplimentada por un mismo solicitante será la que se considere presentada, es la que se tendrá en cuenta.

Es muy importante que si vuelve a hacer la solicitud rellene los datos de apellidos, nombre y fecha de nacimiento exactamente igual que en la solicitud anterior para que la última presentada la anule.

No obstante, si no es un error relevante puede consultarnos en [be](https://sites.google.com/murciaeduca.es/promocion-educativa/servicios-complementarios/comedores-escolares#h.wnnifw37shp9)cas.educacion@murciaeduca.es con el fin de evitar la duplicidad.

#### 3. ¿Puedo presentar el BORRADOR de la solicitud rellenado a mano o los pantallazos del formulario?

**No**, el borrador o los pantallazos **no son válidos para su presentación,** no se tendrá por presentada la solicitud, lo tiene que rellenar a través de los formularios que están habilitados en la Sede Electrónica, con firma electrónica o Cl@ve pin, si dispone de ella o el formulario sin acreditación en caso de no disponer de ninguno de estos sistemas.

# 4. ¿Dónde adjunto el modelo DECLARACIÓN DE RESPONSABLE?

Si están utilizando el **formulario sin acreditación,** tendrá que imprimirla (está disponible en el apartado documentación en la Sede Electrónica) para que sea firmada por todos los miembros mayores de 18 años que convivan en el domicilio familiar, padre, madre, tutores, hermanos mayores de 18 años y/o parejas de hecho. Se escanea y adjunta en la pestaña Documentación.

Si utiliza el **formulario con firma electrónica**, cuando llegue al apartado documentación a adjuntar hay un enlace para descargarlo, hay que firmarlo por todos los miembros mayores de 18 años que convivan en el domicilio familiar, padre, madre, tutores, hermanos mayores de 18 años y/o parejas de hecho, escanearlo y adjuntarlo en ese mismo apartado.

En cualquier caso la solicitud tienen que rellenarla online en la Sede electrónica.

## 5. ¿Cómo puedo ASISTIR EN LA CUMPLIMENTACIÓN sin representación a las familias sin medios electrónicos?

Pueden utilizar el **formulario sin acreditación** para imprimir una vez cumplimentado online a través de la sede electrónica.

Les pueden facilitar el borrador y la declaración responsable a las familias, para que lo rellenen a mano, siempre que el centro les asista en la cumplimentación online, es decir que ustedes posteriormente y dentro del plazo de presentación establecido, mecanicen los datos en el formulario online de la Sede Electrónica por ellos, para facilitarles la labor, sin necesidad de tener firma electrónica ni representación.

Para mecanizar los datos no es necesaria la representación, ya que la **declaración responsable** (esto es muy importante) irá firmada por todos los miembros mayores de 18 años que convivan en el domicilio familiar, padre, madre, tutores, hermanos mayores de 18 años y parejas de hecho, si la hay.

Es la familia la que actúa como madre, padre, o tutor y ustedes solo los asistirán en la cumplimentación, rellenando la solicitud en el ordenador; la autorización es para actuar como representante en nombre de la familia.

Estas solicitudes tienen que imprimirlas una vez rellenadas online, firmadas por todos los miembros mayores de 18 años que convivan en el domicilio familiar (padre, madre, tutores, hermanos mayores de 18 años y parejas de hecho, si la hay) y **registrarlas en el Centro**.

La documentación obligatoria tienen que escanearla y adjuntarla a la solicitud online como archivo adjunto cuando la rellenen en el ordenador.

#### 6. ¿Qué pasa si no tengo DNI/NIE, si solo tengo pasaporte?

Si no tienen DNI/NIE **no pueden solicitar la ayuda al estudio**, es requisito indispensable.

#### 7. ¿Es válida la fotocopia de la cartilla del banco?

Sí, puede presentar fotocopia de la cartilla, certificado bancario o certificado de titularidad obtenido a través de la Banca Electrónica.

No es válido ser representante o autorizado.

En la cuenta bancaria tiene que aparecer el DNI o NIE, no es válido el pasaporte.

#### 8. ¿Cómo puedo actuar como REPRESENTANTE?

Con respecto a la figura del REPRESENTANTE:

En el caso de que el padre, madre, tutor o tutora opte por ser representado por otra persona, puede enviar la documentación obligatoria al representante, para que este, rellene el formulario online, escanee y adjunte la documentación a la solicitud para su presentación electrónica.

Previamente se tiene que acreditar la representación, para ello han de personarse tanto representante como representado ante la Secretaría del centro educativo donde el alumno esté matriculado o en una Oficina de Atención en materia de registros, ante un funcionario habilitado, donde se firmará el documento correspondiente para acreditar dicha representación, este documento está a su disposición en el apartado documentación de la Sede Electrónica.

Si usted va a actuar como representante y está utilizando el formulario sin acreditación, el modelo de autorización para la representación se imprimirá para ser firmado por representante y representado y se tiene que adjuntar como documentación obligatoria en la pestaña Documentación.

Si utiliza el formulario con firma electrónica, cuando llegue al apartado documentación a adjuntar, hay también un enlace para descargarlo, hay que firmarlo por ambas partes, escanearlo y adjuntarlo en ese mismo apartado.

En cualquier caso deben adjuntar el modelo de **Declaración de responsable** y tienen que firmarlo padre, madre, tutores, hermanos mayores de 18 años y/o parejas de hecho, es decir, todos los miembros mayores de 18 años que convivan en el domicilio familiar.

#### 9. ¿Cómo consulto los alumnos que han solicitado la ayuda?

En la aplicación de ayudas al estudio, "Gestión de solicitudes", "Consultas", botón "Buscar" y aparecen en pantalla todas las solicitudes presentadas. Con el botón "Imprimir consulta" se genera un listado para imprimir (válido sólo para consulta), tanto si lo han hecho con firma electrónica o Cl@ve pin, como los que han utilizado el formulario sin acreditación.

10. ¿A la hora de rellenar la solicitud, es necesario incluir en la **UNIDAD FAMILIAR** (página 3) a los padres o tutores o es suficiente con que aparezcan como progenitores en la página 1?

En el apartado Unidad Familiar hay que incluir **a los padres o tutores y parejas de hecho si las hay y a los hermanos mayores de 16 años y menores de 25 años** (cumplidos en 2020) que conviven en el mismo domicilio con su DNI/NIE.

Se podrán grabar hermanos mayores de 25 años que dispongan de certificado de discapacidad emitido por el IMAS igual o superior al 33%.

Para ir añadiendo familiares tiene que hacer clic en el botón **"añadir familiar"**.

**El número total de miembros que componen la unidad familiar** (Número de Miembros de la familia computables: padre, madre, hermanos tanto mayores como menores o también parejas de hecho, etc...) hay que ponerlo en la página 2[.](https://sites.google.com/murciaeduca.es/promocion-educativa/servicios-complementarios/comedores-escolares#h.qxsmbaajmfjk)

# 11. ¿Cómo se graban las solicitudes de alumnos en acogida institucional?

Las solicitudes de acogida se graban igual que las demás, pero en miembros familiares sólo hay que grabar al tutor legal, por lo que sería dos miembros computables.

Cuando nos remitan la relación certificada tendrán que indicarnos qué alumnos están en acogida institucional.

#### 12. ¿Cómo se graba la unidad familiar en el caso de custodia compartida?

En el caso de custodia compartida, hay que grabar al padre, madre y hermanos del solicitante.

No se graban las nuevas parejas de los padres ni los otros hijos de los padres con sus nuevas parejas.

# 13. ¿Habría alguna posibilidad de que hicieran la **solicitud en papel** o tenemos que registrar todas nosotros a través de sede electrónica una vez ellos han rellenado el borrador de la solicitud?

La solicitud hay que cumplimentarla a través de la sede electrónica, no obstante, les pueden facilitar el borrador y la **declaración responsable** (firmada por el padre, madre, parejas de hecho, hermanos mayores de 18 años) a las familias para que las rellenen a mano siempre que el centro les asista en la cumplimentación online, es decir que ustedes posteriormente y dentro del plazo de presentación establecido mecanicen los datos en el formulario online por ellos.

Si utilizan el **formulario sin acreditación**, tienen que imprimir las solicitudes una vez rellenadas online, **y registrarlas en el Centro**. La documentación obligatoria tienen que escanearla y adjuntarla a la solicitud online como archivo adjunto cuando la rellenen en el ordenador.

# 14. ¿Si alguna familia acude al centro para firmar el documento "Autorización para la representación", qué pasos debemos seguir?

Si alguna familia quiere ser representada tiene que personarse, tanto representante como representado, ante la Secretaría del centro educativo donde el alumno esté matriculado o en una Oficina de Atención en materia de registros, ante un funcionario habilitado, donde se firmará el documento correspondiente por ambas partes para acreditar dicha representación.

Este documento viene implementado en la solicitud cuando marcas que actúas como representante, en un enlace, en la pantalla de documentación para adjuntar, también está disponible en el apartado documentación en la Sede Electrónica.

Una vez cumplimentado tanto el documento firmado como la solicitud, el representante ha de escanear la autorización para la representación y adjuntarla a la solicitud online junto con el resto de documentación obligatoria y junto con la **declaración de responsable** (esto es muy importante) firmada por el padre, madre, parejas de hecho, tutor, tutora, hermanos mayores de 18 años, es decir, los miembros de la unidad familiar [m](https://sites.google.com/murciaeduca.es/promocion-educativa/servicios-complementarios/comedores-escolares#h.f651ph6yxqaq)ayores de 18 años que conviven en el domicilio.

# 15. ¿Cómo tengo que presentar las solicitudes?

La solicitud hay que cumplimentarla a través de la sede electrónica, utilizando:

**Formulario sin acreditación**: tienen que imprimir las solicitudes una vez rellenadas online, firmadas por padre, madre, tutores, hermanos mayores de 18 años y/o parejas de hecho y **registrarlas en el centro**. La documentación obligatoria tienen que escanearla y adjuntarla a la solicitud online como archivo adjunto cuando la rellenen en el ordenador.

**Formulario con firma electrónica**, si la familia tiene firma electrónica o Cl@ve pin, lo hará por si misma adjuntando la documentación obligatoria.

Si es con representante, cuando llegue al apartado "documentación a adjuntar" hay un enlace para descargar el modelo de autorización para la representación, hay que firmarlo por ambas partes, escanearlo y adjuntarlo en ese mismo apartado.

En cualquier caso deben adjuntar, en la pestaña Documentación, el modelo de **Declaración de responsable** y tienen que firmarlo padre, madre, tutores, hermanos mayores de 18 años y/o parejas de hecho, es decir, todos los miembros mayores de 18 años que convivan en el domicilio familiar.

16. ¿Cómo puedo diferenciar en la aplicación informática una solicitud presentada con certificado digital o Cl@ve Pin y una solicitud cumplimentada sin certificado digital?

En las dos siguientes pantallas se puede ver la diferencia entre una solicitud presentada con certificado digital o Cl@ve Pin y la presentada sin certificado digital y que hay que registrar en el centro u oficina de registro.

**Solicitud realizada "sin certificado digital o Cl@ve Pin"** y que hay que registrar en el centro u oficina de registro:

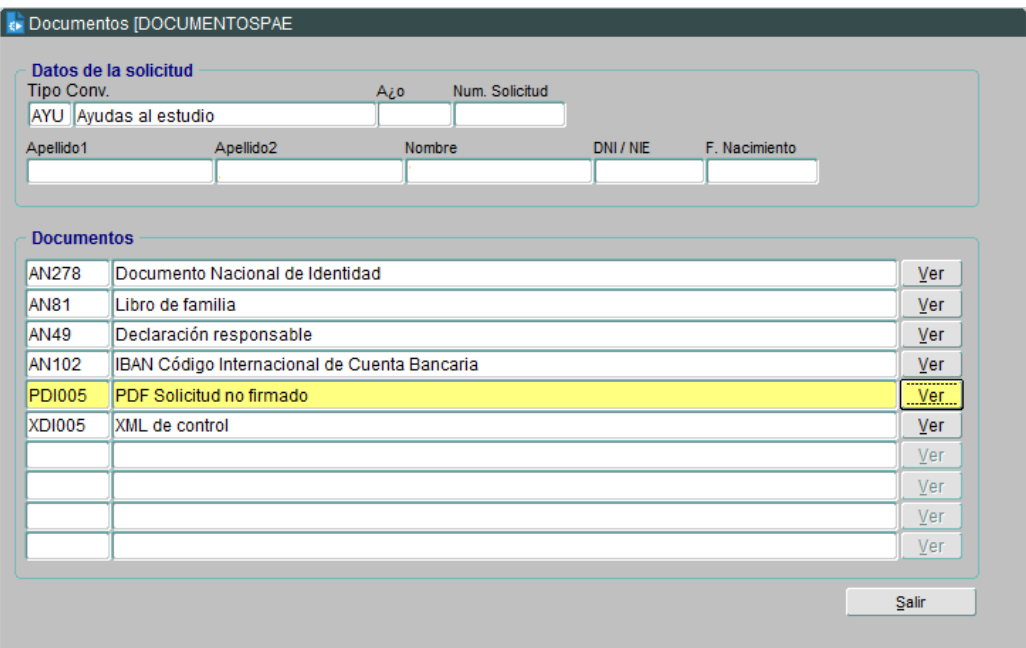

**Solicitud realizada con certificado digital o cl@ve pin:** hay un documento que se denomina "Justificante de presentación":

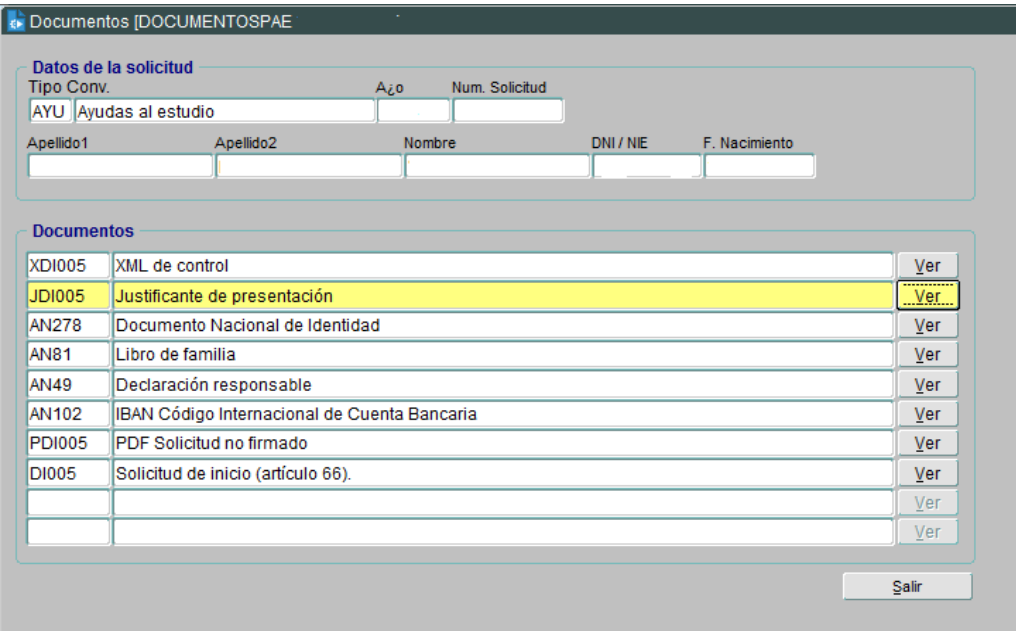

# SERVICIO DE PROMOCIÓN EDUCATIVA